## **Assign project permissions**

To assign **permissions** for a specific project, as an administrator, you access the **project overview** via

## **MODULES**

- **--> Project time acquisition**
	- **--> Projects**

Select the desired project and click on the **"Permissions" tab** to get to the permissions overview. Here you will find an overview of all existing permissions for this project as well as the possibility to **delete, modify and assign** new ones. To do this, proceed as follows:

- **1) Klick on button "Add permission"**
- **2) Choose the desired subject type for permission** (whole client, group or individual roles/persons)

**3) Choose the desired subject which shall be permitted** (which client, group, role, person)

**4) Choose the desired permission type** (multiple types pickable)

## [more about the different permission types](http://extranet.workflow.at/daisy/webdesk-manual-en/g3/5754-dsy/8102-dsy.html#dsy8102-dsy_Arten der Berechtigung)<sup>1</sup>

**5) Select date for "valid from"** (if nothing is inserted here, the current date is assumed)

**6) Select date for "valid till"** (if nothing is specified here, the longest possible validity is assumed)

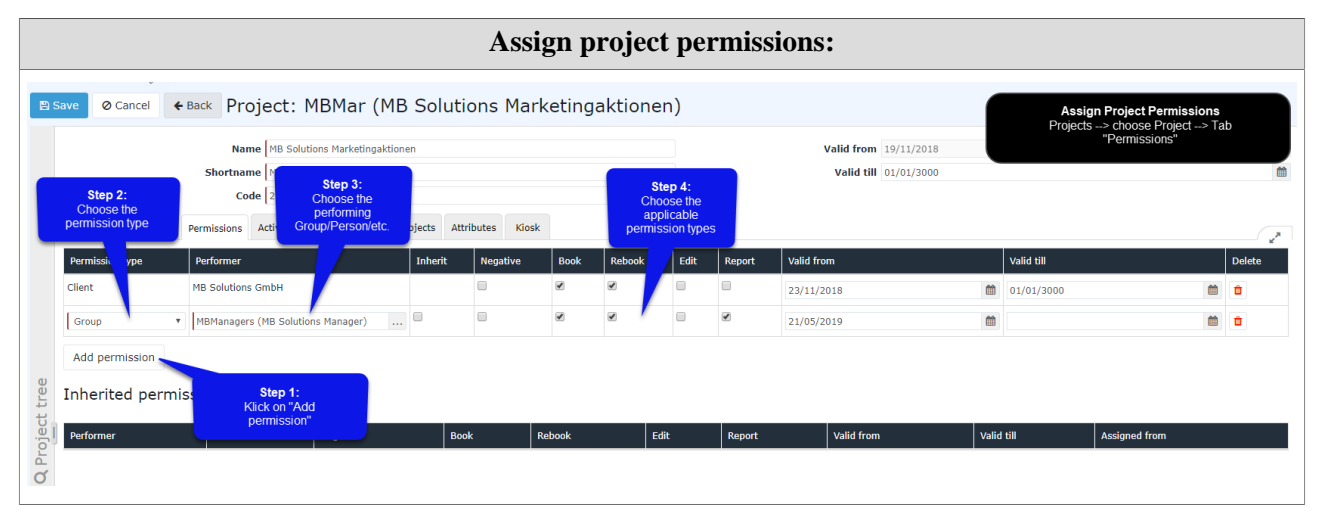

1. /daisy/webdesk-manual-en/g3/5754-dsy/8102-dsy.html#dsy8102-dsy\_Arten der Berechtigung